# **DF2-DF11 FORM CONNECTOR DFCONV User's Guide**

# **Version 1**

**May, 1976** 

Model Code No. 50230

# **DATAPOINT CORPORATION The Leader in Dispersed Data Processing**

### · PREFACE

DFCONV is a DOS independent program whose purpose is to convert DATAFORM "forms" - that is, screen images and their appropriate field editing criteria - from one DATAFORM sytem to another. Form conversion is either from a DF2 (OF2SYS or OF2DOSG) system to a OF11 system: or from a DF11 system to a DF2 system. The conversion is completed by re-compiling any field programs using the destination system compiler; and re-attaching the newly compiled field programs using the destination system form generator.

i

# TABLE OF CONTENTS

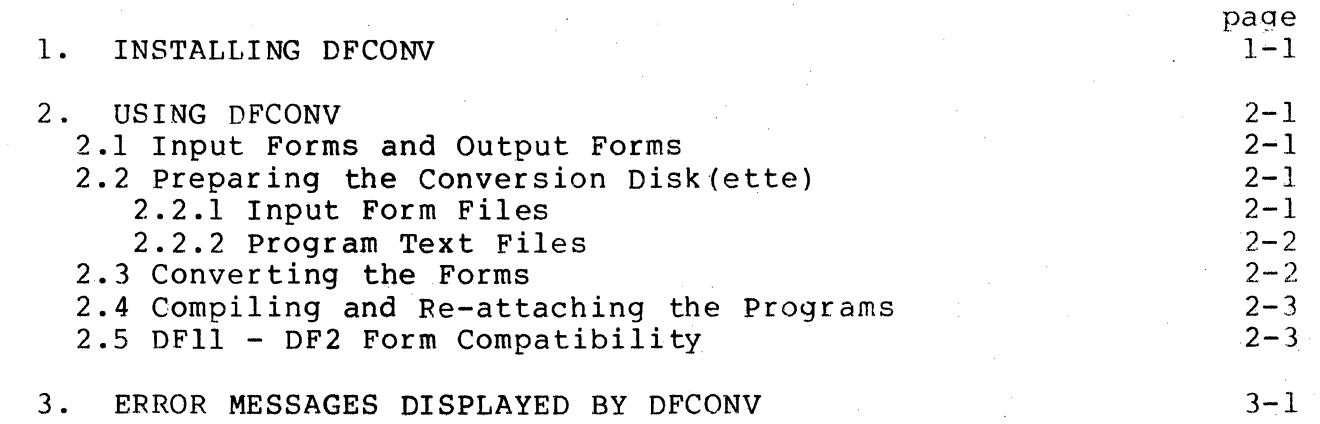

## CHAPTER 1. INSTALLING DFCONV

DFCONV is released on either a DMF cassette tape or a diskette. Both releases require a disk(ette) called "the conversion disk(ette)". This disk(ette} should contain a copy of the destination DATAFORM Compiler and Form Generator. The Compiler and Form Generator are released as parts of a separate system, and should be ordered separately to obtain the most current release. For Conversion to DF11, order DF11SYS (model number 50135), and for conversion to DF2, order DF2 (model number 50104) or DF2DOSG (model number 50052).

Installation of the cassette release require the DOS MIN utility, and is completed by entering:

#### MIN: A

which places a copy of DFCONV/CMD on the conversion disk(ette).

Installation of the diskette release is completed by placing a copy of DFCONV/CMD from the release diskette onto the conversion disk (ette).

#### CHAPTER 2. USING DFCONV

#### 2.1 Input Forms and Output Forms

DFCONV distinguishes between input form files and output form<br>on disk(ette) solely by the form file's extension. Input files on disk(ette) solely by the form file's extension. form files are assumed to have an extension of  $/ABS$ , and output form files are assumed to have an extension of /DFF. This default  $may_1$  be; overridden by supplying an extension as part of a file name.

2.2 Preparing the Conversion Disk(ette)

#### 2.2.1 Input Form Files

The source form files should be placed on the conversion disk(ette) with the correct extension of /ABS. If the source forms are from a DF11 or DF2DOSG system, they may simply be copied to the conversion disk(ette). If the source forms are from a cassette DF2 system, they must be placed on the conversion disk(ette) using the MIN utility. To do this, place the DF2SYS tape which contains the forms in the front deck and enter:

MIN

MIN will display:

 $\mathcal{L}^{\mathcal{L}}$ 

LGO TAPE FORMAT LOAD FILE #nn (OBJECT)?

Enter N until 'nn" is 3 or greater.

NOTE: "nn" is an octal number.

Enter "Y" for all files whose number is  $3$  or greater; those files are forms. After entering "Y", MIN displays:

DOS FILE NAME:

Enter the system name (a name of six or fewer characters) followed by the file number minus two (to get the proper form number)

CHAPTER  $2.$  USING DFCONV  $2-1$ 

followed by "/ABS", as in the following example, where responses to MIN are enclosed in quotation marks:

> LGO TAPE LOAD FILE #00 (OBJECT)? "N" LOAD FILE #01 (OBJECT)? "N"<br>LOAD FILE #02 (OBJECT)? "N" LOAD FILE  $#02$  (OBJECT)? LOAD FILE #03 (OBJECT)? "Y"<br>DOS FILE NAME: "SYSNAM01/A "SYSNAMO1/ABS" LOAD FILE #06 (OBJECT)? "Y"<br>DOS FILE NAME: SYSNAM04/ABS" DOS FILE NAME: LOAD FILE #11 (OBJECT)? "Y"<br>DOS FILE NAME: SYSNAM07/ABS" DOS FILE NAME: MULTIPLE IN COMPLETED

In the above example, three forms were placed on the conversion disk(ette).

2.2.2 Program Text Files

The program text files for every form that has field programs should be placed on the conversion disk(ette). If the source system is DFll or DF2DOSG, the text files should be copied. If the source system is DF2SYS, the program text files must be placed on the conversion disk (ette) using the MIN utility. Program text files are associated with specific forms solely by means of system name and form number -- this association should be maintained. Continuing the example of the last section, if forms one and seven required field programs, program tape one should be placed in the front deck, and the following should be entered:

> MIN LOAD FILE 00 (SOURCE)? "y" DOS FILE NAME: "SYSNAM Ol/TXT LOAD FILE 01 (OBJECT)? "N" MULTIPLE IN COMPLETED

Then, program tape seven should be placed in the front deck, and similiar responses entered for "SYSNAM07/TXT".

2.3 Converting the Forms

To convert a single form from DF2 format to DFll format, en ter:

DFCONV [sourcename] [, destname] [; option]

DFCONV displays a sign on message - either:

2-2 DF2-DFll FORM CONNECTOR

#### DOS. DFCONV: DF2 TO DFll FORM CONVERSION PROGRAM

or

#### DOS. DFCONV: DFll TO DF2 FORM CONVERSION PROGRAM

The following assumptions are made about the filenames, extension and options: 1) The source file has an extension of  $/ABS$ ; 2) the destination file has an extension of /DFF; 3) the destination filename is the same as the source filename; 4) the assumed option is "C".

An option may be specified to indicate the source form type. The "C" option indicates cassette (DF2SYS and DF2DOSG) DATAFORM<br>forms as source: and the "D" option indicates diskette (DF11) and the "D" option indicates diskette (DFll) DATAFORM forms as source.

If a file name is entered on the command line, the DOS is reloaded when that form has been converted.

If no [sourcefile] is indicated on the DFCONV command line, the message:

#### FILENAME:

is displayed. A source (and destination) filename may be entered. If no destination filename is entered, the destination filename is assumed to be the same as the source filename. Again, the default source file extension is /ABS and the default destination file extension is  $/$ DFF. When all forms have been converted, a star "\*" should be entered and the DOS is reloaded.

2.4 Compiling and Re-attaching the Programs

When all form images have been converted, each field program must be compiled, using the destination compiler (DF11CMP or<br>DFCMP), When all field programs have been compiled, they mu When all field programs have been compiled, they must be re-attached to the forms, using the destination form Generator (DFlIGEN or DFGEN). The conversion process is then complete.

2.5 DFll - DF2 Form Compatibility

DF2 form images are completely compatible with DF11 form<br>images. DF11 form images are compatible with DF2 form images, DFll form images are compatible with DF2 form images, except for the minus-overpunch and shift-key inversion field edit<br>criteria. Fields of DF11 forms which have the minus-overpunch Fields of DF11 forms which have the minus-overpunch edit criteria set are converted to fields of DF2 forms which have the numeric edit criteria set. Fields of DFll forms which have the

# **shift-key inversion edit criteria set are converted to fields of**  DF2 forms which have no edit criteria set.

## CHAPTER 3. ERROR MESSAGES DISPLAYED BY DFCONV

The following error messages are displayed by DFCONV. Pressing the DISPLAY key will prevent further displays until the DISPLAY key is released.

SOURCE FILENAME/ext NOT FOUND ON device

The file whose name is indicated was. not found on the device indicated.

SOURCE FILE FORMAT ERROR

The source file contained an improper object record; or, the source form did not have any object code in the source form area.